**ALERT: Course playlists can be deleted by anyone. The library recommends that you make a back-up copy by exporting your playlists and saving the files on a local drive. Please contact the library if you need help.**

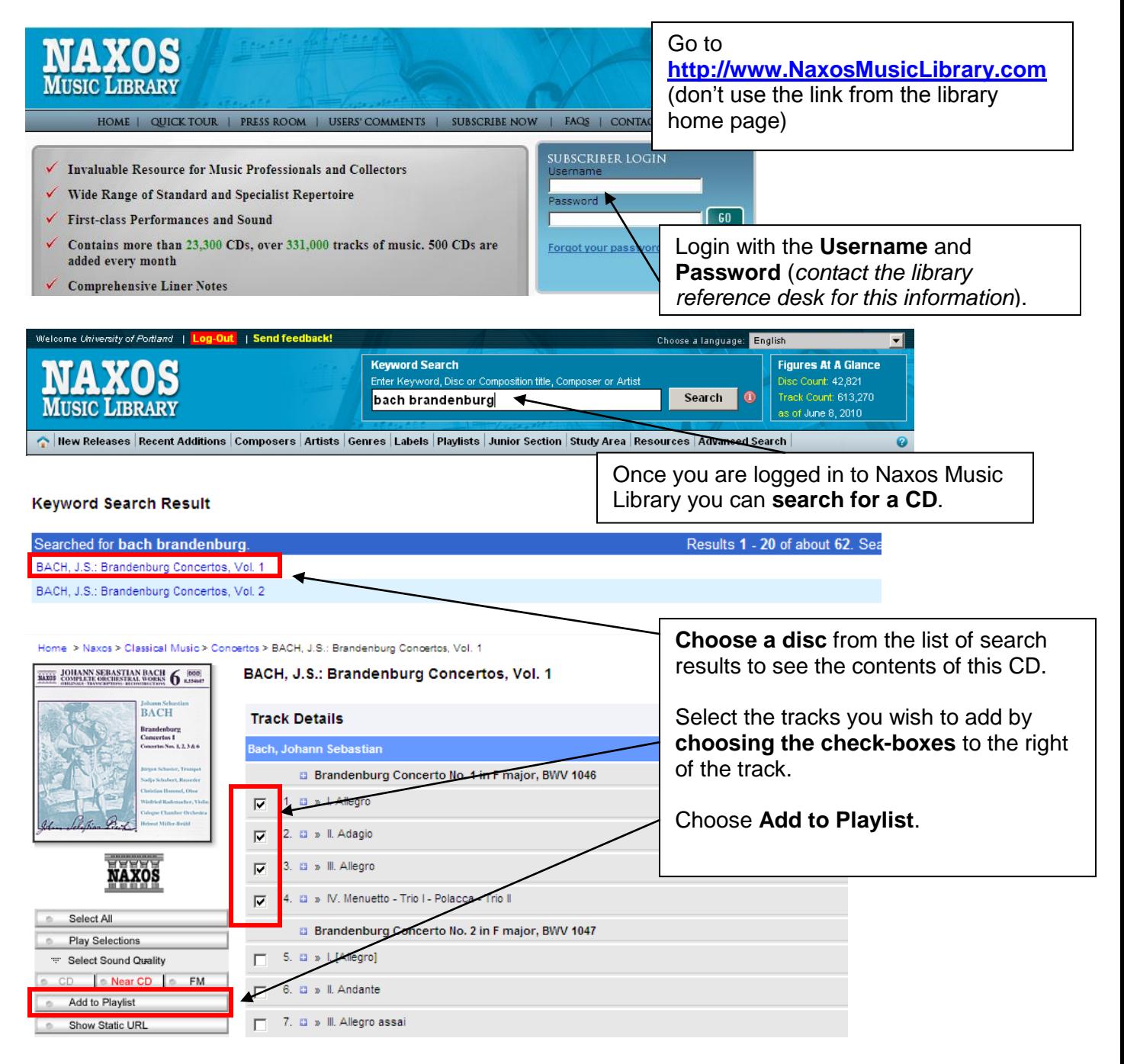

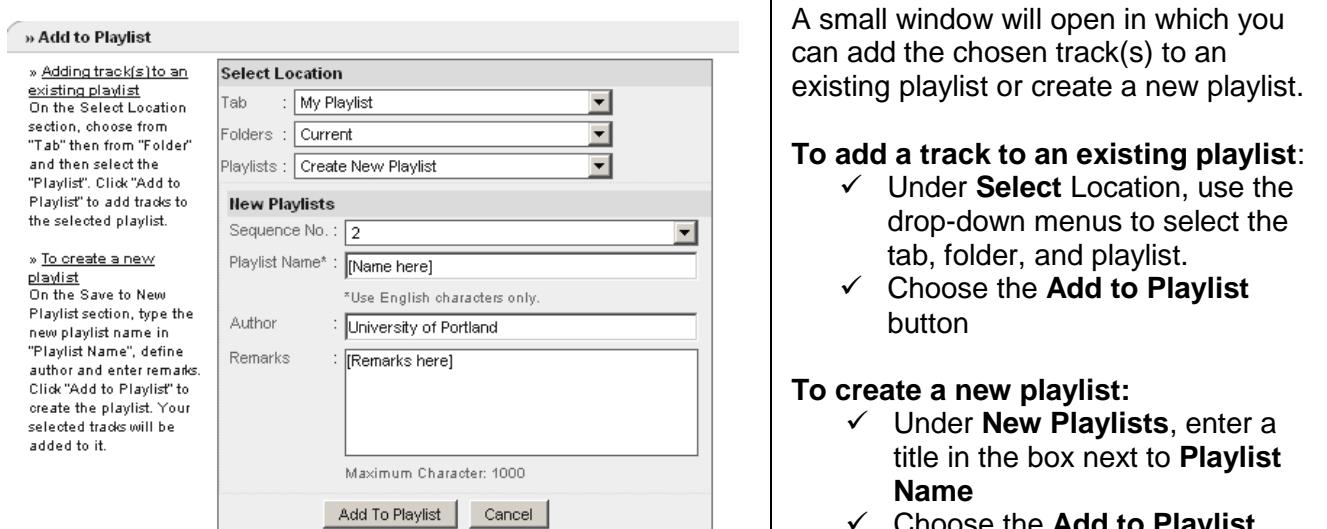

 Choose the **Add to Playlist**  button

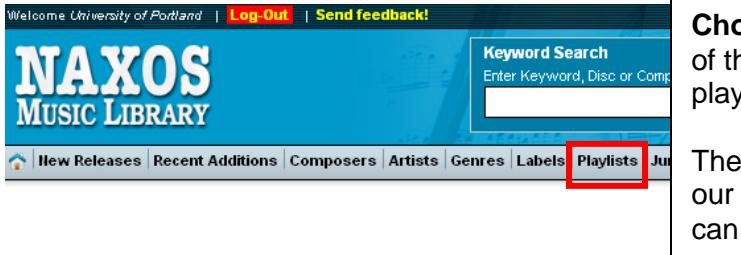

**Choose Playlists** from the gray bar across the top of the Naxos Music Library web page to view playlists.

These playlists are accessible to students who visit our [Naxos Music Library website,](https://login.ezproxy-eres.up.edu/login?url=http://portland.naxosmusiclibrary.com/) but the playlists can only be created and/or edited by professors.

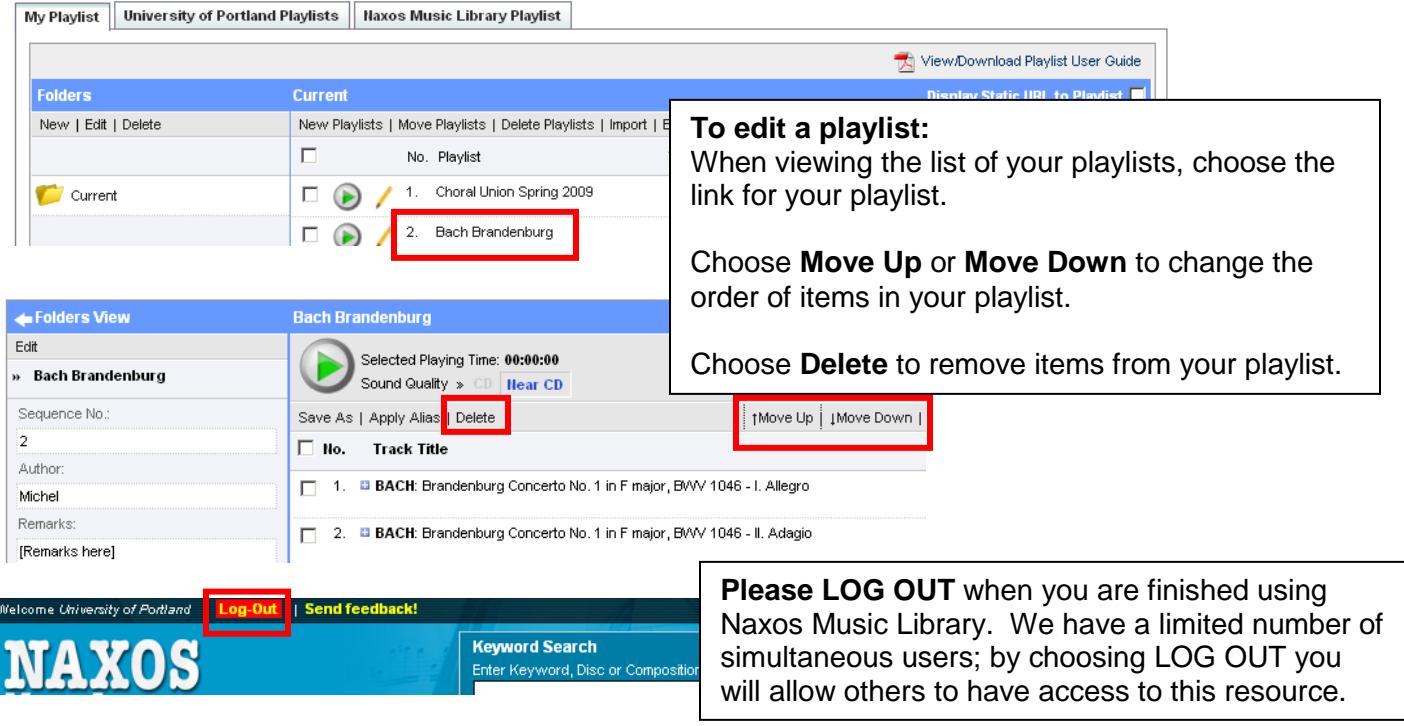